# La medición de la disponibilidad de la interface en el switch,

a través del software desarrollado, coincide con el equipo de medición NetTool

### Determinación de parámetros para el monitoreo de la disponibilidad de las interfaces de los switch CISCO

## *Determination of Parameters for the Monitoring the Availability of the CISCO Switch Interface*

#### RESUMEN

La medición de la disponibilidad en las interfaces de red es muy importante, ya que permiten reducir la disconformidad del usuario al interactuar con las herramientas informáticas de red.

El presente trabajo tiene por objetivo, identificar los parámetros para la medición de la disponibilidad de la interfaces de red en los Switch Cisco. Para ello, primero se definió la calidad de la métrica, luego se determinó cómo obtener la métrica del equipo de comunicación, utilizando para ello el protocolo de administración simple de red (SNMP). Finalmente para mostrar la información al operador, se precisó el tiempo de frecuencia y el lenguaje de aplicación tanto en el servidor como en el cliente.

Se propone que es posible desarrollar una herramienta de bajo costo, personalizable y acorde a los requerimientos que tenga el administrador de la red para el monitoreo de la disponibilidad de las interface de los Switch Cisco.

#### **ABSTRACT**

*The Measuring of the availability of network interfaces is very important because it would help to avoid user dissatisfaction as they interact with computer tools.*

*This paper aims to identify parameters for measuring network interface availability in Switch CISCO Network. To reach this objective, first, we defined the quality of the metrics, then we determined how to obtain the metric from the communication equipment, using for that, the Simple Network Management Protocol (SNMP). Finally to be able to show this information* 

*to the operator, we specified the time-frequency and the application language in both the server and the client.*

*This paper proposed that it is possible to develop a low-cost tool, customizable and commensurate to requirements of the network administrator's for Monitoring the Availability of the CISCO Switch Interface.*

#### **INTRODUCCIÓN**

La infraestructura de red de las empresas debe estar acorde con la demanda del usuario, debido a que el 80% de procesamiento es externo a través de los servicios de red y el procesamiento local es mínimo lo que conlleva a un mayor tráfico de datos por la red. Debido a esta dependencia se requieren redes confiables, estables y disponibles.

Para lograrlo no solo basta con adquirir componentes de calidad sino que el monitoreo constante del rendimiento de la red es importante, pues permite anticiparse a los posibles problemas del usuario.

Entre los parámetros de red que pueden ser monitoreados para tener un buen rendimiento, tenemos: latencia, jitter, pérdida de datagramas y porcentaje de ocupación de la interface.

Este artículo se enfoca en la determinación de los parámetros para el monitoreo de la disponibilidad de las interfaces de los Switch. Este es un parámetro muy importante, pues si el puerto cae o el tráfico se incrementa, el rendimiento de la aplicación puede ser afectado así como la experiencia del usuario final frente al servicio. La obtención de la información de los Switch se realizó a través del protocolo SNMP y se utilizaron los lenguajes de programación PHP, CSS y JSON para mostrar la información.

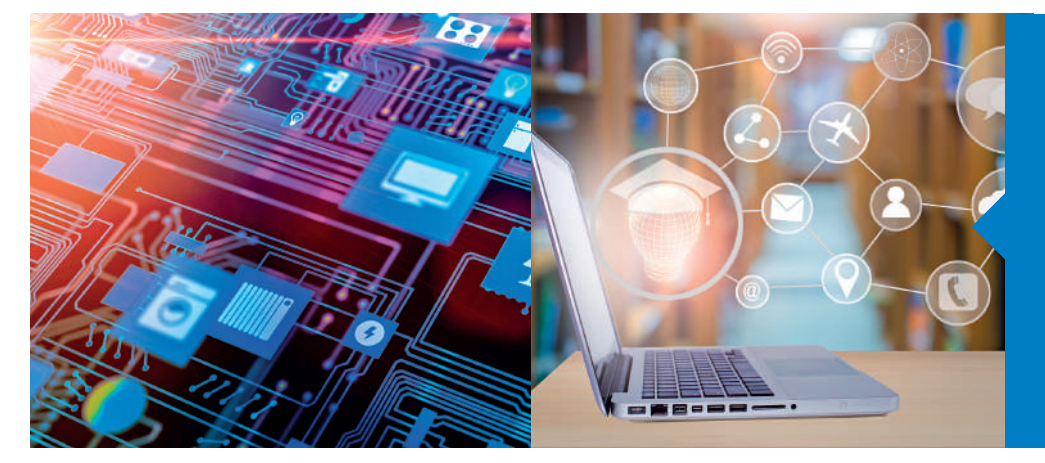

#### Palabras claves

monitoreo, Switch, identificadores Estilos, aprendizaje, TIC, metodologías de objeto, disponibilidad. Ancho de banda, protocolo de administración simple de red,

#### Key words

Bandwidth, Simple Network Styles, learning, ICT, active methodologies. Management Protocol, monitoring, Switch, Object Identifiers, Availability.

#### FUNDAMENTOS

El monitoreo de la red en las empresas muchas veces es subestimado debido al costo de la licencia del software o por desconocimiento de su importancia. Por ello, al no realizar el monitoreo las empresas asumen el riesgo de tener pérdida de datagramas, incremento de latencia y jitter, e inclusive, ser vulnerables a ataques informáticos (Acevedo, 2015). Esto conlleva a que el área de Tecnología de la Información solo reaccione de forma reactiva frente a incidentes que pudieran presentarse.

El medir el porcentaje de ocupación de las interfaces en los Siwtch permitiría poder predecir los siguientes problemas (Gerometta, 2007):

- Cuello de botella, podría deberse a un mal dimensionamiento del tamaño de las troncales con los equipos de comunicación o al incremento de las aplicaciones que consumen la red.
- Tormenta de paquetes, existen diferente tipos como broadcast, unicast y multicast. Podrían originarse por intentos de ataque en capa 2, virus o problemas con la infraestructura virtual (Microsoft, 2017).
- Virus, buscan autopropagarse por la red o colapsarla.

Las métricas son aquellas que se utilizan para interpretar lo que ocurre, y la referencia para que los responsables tomen decisiones que pueden ser correctivas o preventivas (Tejada, 2014). Para el sistema de monitoreo utilizamos el porcentaje de ocupación como métrica, por lo que la presentación de este parámetro debe cumplir con ciertos requisitos para que sea una métrica de calidad:

- Dar los mismos resultados independientemente de la aplicación, para ello se contrasta el resultado con equipos de medición de red.
- Indicar cuándo hacerlas y la frecuencia.
- Cuanto más fácil sea obtenerla es mejor, su interpretación no deberá de suponer esfuerzo o tiempos excesivos.
- Estar bien detalladas para evitar problemas de interpretación. En la presentación de este valor se colocan etiquetas para identificar el puerto y la unidad del equipo.
- Presentar la evolución de los atributos en el tiempo, esto se consigue almacenando el parámetro en una base datos y se muestra mediante una aplicación gráfica.

La información se obtiene de los Switches de distribución, pues son los equipos más cercanos al usuario.

Para calcular el ancho de banda de una interface se realiza de forma diferente, según el modo de la interface. Es decir, si se encuentra en full-duplex o half-duplex. Las conexiones LAN suelen ser de tipo half-duplex, debido a que realizan detección de colisiones para que el dispositivo escuche antes de transmitir (Cisco, 2005).

Entonces, para calcular el ancho de banda se necesita tomar dos ciclos de interrogación<sup>1</sup> en un tiempo establecido de los octetos entrantes y salientes. En la comunicación half-duplexse mide por separado, se explica en la siguiente fórmula.

#### $\Delta$ ifInOctets x 8 x 100

Input utilization = (number of seconds in  $\Delta$ ) x ifSpeed

#### $\Delta$ ifOutOctets x 8 x100

#### Output utilization = ---------------------------(number of seconds in  $\Delta$ ) x if Speed

Figura 1. Fórmula de cálculo de ancho de banda, comunicación half-duplex. Fuente: Cisco, 2005.

Para una comunicación full-duplex se utiliza la fórmula de la Figura 2, en la que se toma el valor más alto de los octetos entrantes y salientes.

### max(AifInOctets, AifOutOctets) x 8 x 100

### (number of seconds in  $\Delta$ ) x ifSpeed

Figura 2. Fórmula de cálculo de ancho de banda, comunicación full-duplex. Fuente: Cisco, 2005.

En este artículo se utiliza la fórmula de half-duplex debido a que es el modo de comunicación por defecto que viene en las tarietas Ethernet, y el recomendable para la comunicación del Switch con los usuarios.

ΔifInOctects: Es la diferencia entre dos ciclos de interrogación de la consulta SNMP del objeto ifInOctects, el cual representa la cantidad de octetos entrantes de un tráfico.

ΔifOutOctets: Es la diferencia entre dos ciclos de interrogación de la consulta SNMP del objeto ifOutOctects, el cual representa la cantidad de octetos salientes de un tráfico.

ifSpeed: Es la velocidad de la interface, de la consulta SNMP del objeto ifSpeed.

La información de los octetos entrantes y salientes se almacena y visualiza en un régimen binario. Se utiliza un multiplicador 8, pues un octeto son 8 bits y se les conoce como unidades bps. Este artículo se basa en los Switch Cisco, el cual tiene los siguientes identificadores de objeto (Object Identifier - OID).

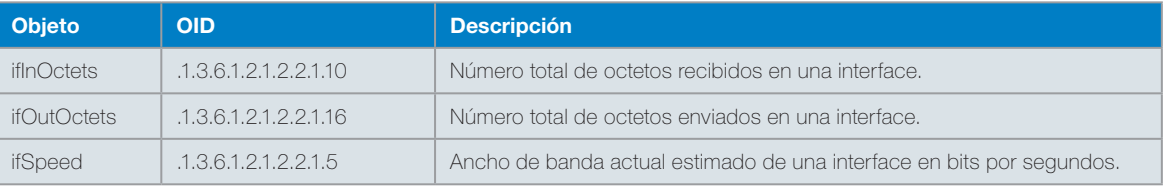

Tabla 1. Objetos SNMP con OID.

1 Ciclo de Interrogación, es el tiempo en el que cada elemento es monitoreado una vez. (Valadas & Salvador, 2008)

Investigación aplicada e innovación

Al hacer la consulta SNMP al Switch sobre los OIDs de la Tabla 1, estos muestran todos los octetos entrantes o salientes de las interfaces, como lo muestra la Figura 3, por lo que se debe especificar el identificador de la interface a consultar.

| root@server101 pubj# snmpwalk -On -c public@1 -v2c 192.168.20.22 1.3.6.1.2.1.2.2.1.10 |
|---------------------------------------------------------------------------------------|
| $1.3.6.1.2.1.2.2.1.10.1 - Counter32: 216693679$                                       |
| $1.3.6.1.2.1.2.2.1.10.3 =$ Counter32: 3588238946                                      |
| $1.3.6.1.2.1.2.2.1.10.5179 - Counter32: 0$                                            |
| $1.3.6.1.2.1.2.2.1.10.10101 - Counter32: 0$                                           |
| $1.3.6.1.2.1.2.2.1.10.10102$ = Counter32: 0                                           |
| 1.3.6.1.2.1.2.2.1.10.10103 - Counter32: 1965072888                                    |
| 1.3.6.1.2.1.2.2.1.10.10104 - Counter32: 3876601822                                    |
| 1.3.6.1.2.1.2.2.1.10.10105 - Counter32: 858458663                                     |
| 1.3.6.1.2.1.2.2.1.10.10106 - Counter32: 1136809975                                    |
| $1.3.6.1.2.1.2.2.1.10.10107 - Counter32: 0$                                           |
| $1.3.6.1.2.1.2.2.1.10.10108 - Counter32: 0$                                           |
| 1.3.6.1.2.1.2.2.1.10.10109 - Counter32: 1396843775                                    |
| $1.3.6.1.2.1.2.2.1.10.10110 - Counter32: 0$                                           |
| $1.3.6.1.2.1.2.2.1.10.10111 =$ Counter32: $\theta$                                    |
| $1.3.6.1.2.1.2.2.1.10.10112 =$ Counter32: 0                                           |
| $1.3.6.1.2.1.2.2.1.10.10113 =$ Counter32: 0                                           |
| $1.3.6.1.2.1.2.2.1.10.10114 =$ Counter32: 0                                           |
| $1.3.6.1.2.1.2.2.1.10.10115 =$ Counter32: 192                                         |
| $1.3.6.1.2.1.2.2.1.10.10116 - Counter32: 0$                                           |
| $1.3.6.1.2.1.2.2.1.10.10117 - Counter32: 0$                                           |
| $1.3.6.1.2.1.2.2.1.10.10118 - Counter32: 64$                                          |
| $1.3.6.1.2.1.2.2.1.10.10119 - Counter32: 0$                                           |
| $1.3.6.1.2.1.2.2.1.10.10120 - Counter32: 0$                                           |
| $1.3.6.1.2.1.2.2.1.10.10121$ = Counter32: 0                                           |

Figura 3. Salida dela consulta al OID de octetos entrantes.

Para obtener el identificador de la interface se consulta al OID 1.3.6.1.2.1.2.2.1.8, el cual devuelve todos los identificados así como el estado de la interface, es decir si está levantada, como se muestra en la Figura 4.

| rootwserveriui pubj# snmpwaik -Un -c publicwi -VZC 192.1b8.20.22 1.5.b.l.2.1.2.2.1.8 |
|--------------------------------------------------------------------------------------|
| $1.3.6.1.2.1.2.2.1.8.1 - INTEGR: up(1)$                                              |
| $1.3.6.1.2.1.2.2.1.8.3$ = INTEGER: up(1)                                             |
| $1.3.6.1.2.1.2.2.1.8.5179$ = INTEGER: down(2)                                        |
| $1.3.6.1.2.1.2.2.1.8.5180 - INTEGR: down(2)$                                         |
| $1.3.6.1.2.1.2.2.1.8.5181$ = INTEGER: down(2)                                        |
| $1.3.6.1.2.1.2.2.1.8.10101 = INTEGR: down(2)$                                        |
| $1.3.6.1.2.1.2.2.1.8.10102$ = INTEGER: down(2)                                       |
| $1.3.6.1.2.1.2.2.1.8.10103$ = INTEGER: up(1)                                         |
| $1.3.6.1.2.1.2.2.1.8.10104 - INTEGR: down(2)$                                        |
| $1.3.6.1.2.1.2.2.1.8.10105 = INTEGR: up(1)$                                          |
| $1.3.6.1.2.1.2.2.1.8.10106$ = INTEGER: up(1)                                         |
| $1.3.6.1.2.1.2.2.1.8.10107$ = INTEGER: down(2)                                       |
| $1.3.6.1.2.1.2.2.1.8.10108$ - INTEGER: down(2)                                       |
| $1.3.6.1.2.1.2.2.1.8.10109$ = INTEGER: down(2)                                       |
| $1.3.6.1.2.1.2.2.1.8.10110 = INTEGR: down(2)$                                        |
| $1.3.6.1.2.1.2.2.1.8.10111 = INTEGR: down(2)$                                        |
| $1.3.6.1.2.1.2.2.1.8.10112$ = INTEGER: down(2)                                       |
| $1.3.6.1.2.1.2.2.1.8.10113$ = INTEGER: down(2)                                       |
| 1.3.6.1.2.1.2.2.1.8.10114 - INTEGER: down(2)                                         |

Figura 4. Salida dela consulta al OID de ifOperStatus.

El lenguaje de programación debe consultar el OID ifOperStatus y extraer toda la tabla; luego, procesar el resultado línea por línea para extraer el ID de la interface; y, finalmente, su estado. El lenguaje utilizado es PHP por las funciones que tiene para trabajar con SNMP. A partir de la versión 5.3.3 ya tiene soporte en SNMP.

La información sobre las interfaces que están funcionando y el valor inicial de los octetos por cada una se muestra en la Figura 4.

En la Figura 5, muestra el flujo de la información, donde el punto 1, el usuario envía una petición al servidor web. En el punto 2, esta petición se emite al servidor de aplicaciones PHP. En el punto 3, este manda un comando SNMP walk al Switch para solicitar los datos de la Tabla 1 y el objeto ifOperStatus. En el punto 4, el Switch devuelve lo solicitado al servidor PHP para ser procesado y se genere código html. Dicha información regresa al servidor web en el punto 5. Finalmente, se reenvía al cliente, punto 6.

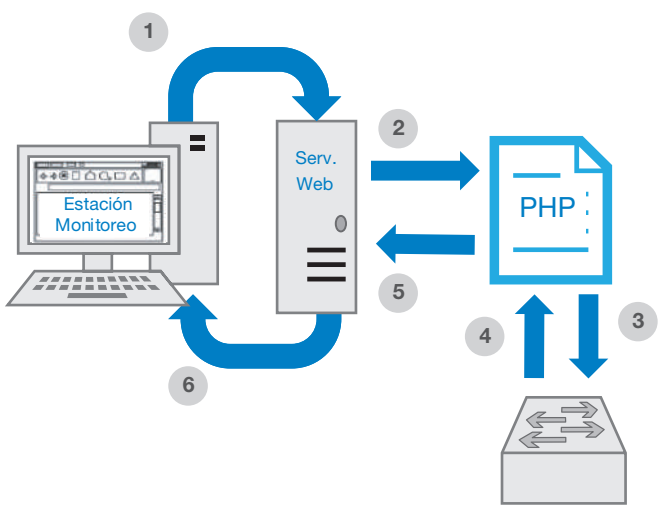

Figura 5. Flujo de la información.

La métrica se obtiene de la diferencia de valores de los octetos, para lo cual se aplica la fórmula de la Figura 1.

El sistema solicita un segundo valor a los 5 segundos. El flujo de la petición sigue el esquema de la Figura 5, con la diferencia de que la solicitud del segundo valor no se realiza a través del refresco que utiliza cabeceras html, porque actualizaría toda la página, e incrementaría el tiempo de visualización de los resultados.

El siguiente esquema muestra el flujo de información para solicitar el segundo valor de los octetos y así completar los parámetros de la fórmula en la Figura 1.

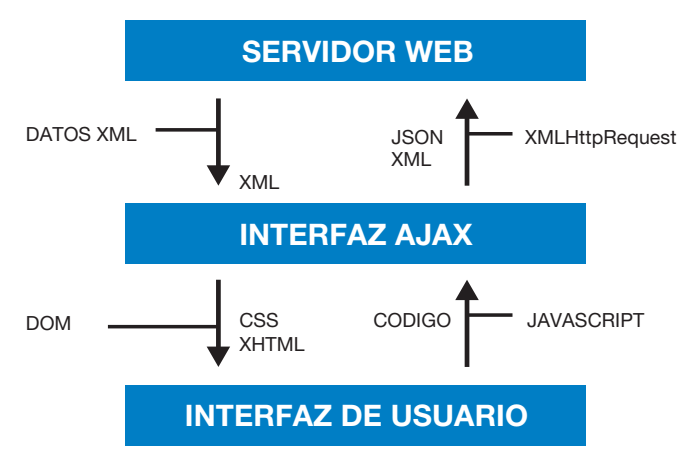

Figura 6. Flujo de tecnologías.

La Figura 6 muestra el flujo de información en el navegador del usuario en el que se implementa código JavaScript, el cual solicita cada 5 segundos los octetos de entrada y salida del Switch a través de un script en PHP, como lo indica la Figura 5. Las peticiones de datos se envían mediante JSON para que pueda trasmitir los dos octetos de cada interface. Cuando los parámetros son devueltos, una API DOM ejecuta la fórmula escrita en la Figura 1 y ejecuta de forma óptima los elementos en los controles de la interface del usuario.

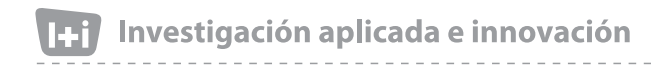

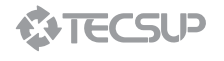

#### **RESULTADOS**

Para probar la métrica se implementó un prototipo como se muestra en la Figura 7.

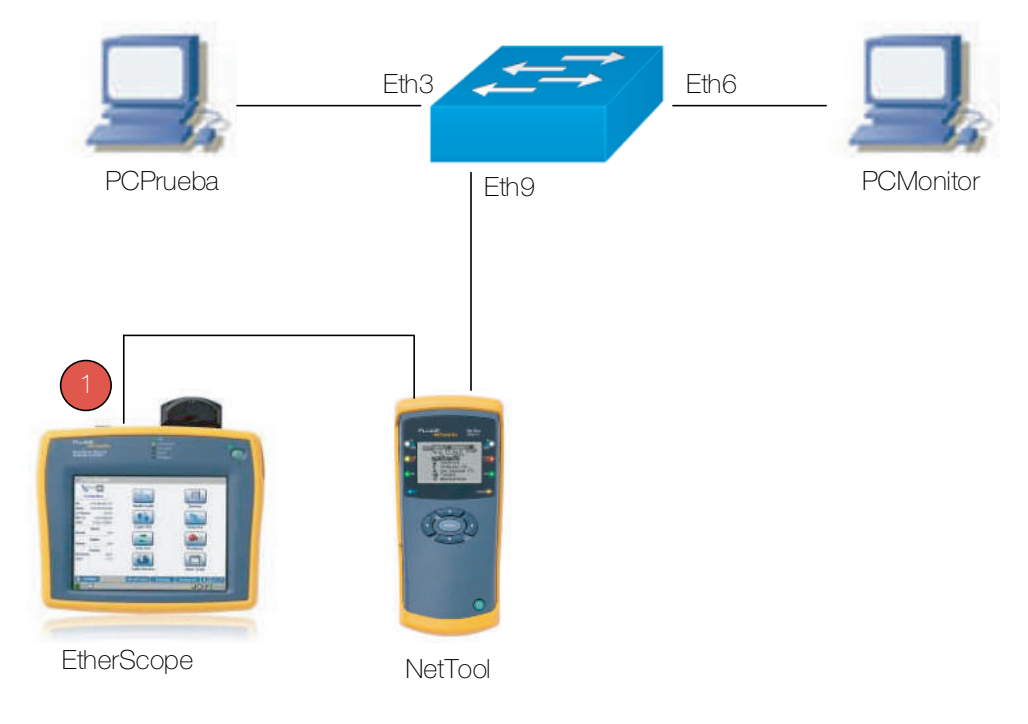

Figura 7. Prototipo de infraestructura

En la figura 8 se observa que el equipo EtherScope genera tráfico al 50% de la utilización de la interface con dirección a la

MAC de la PCPrueba, durante 60 segundos, tiempo suficiente para realizar las mediciones necesarias.

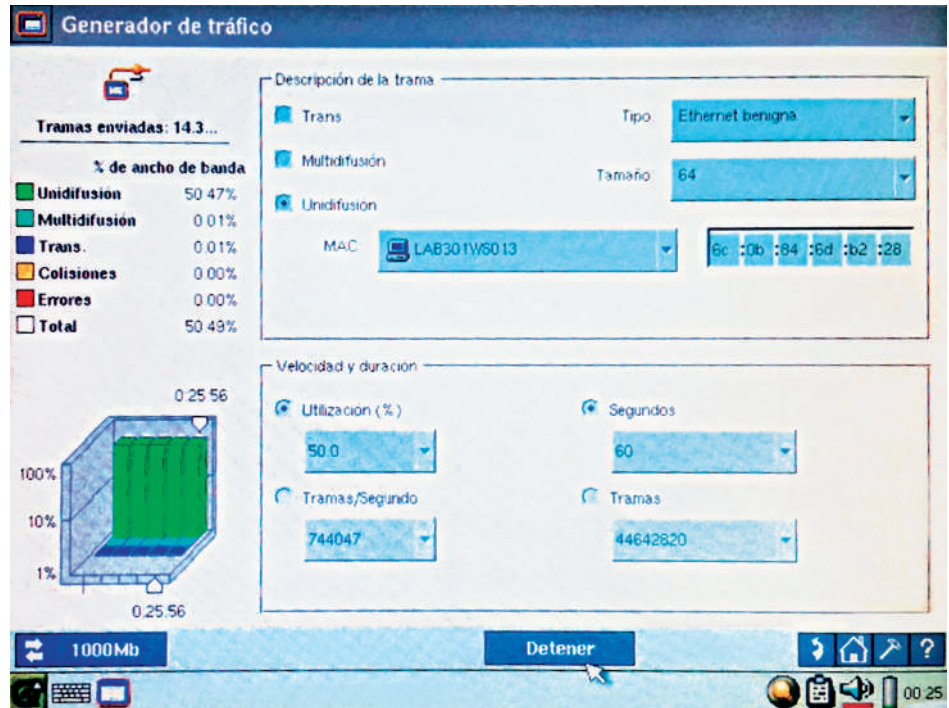

Figura 8. Pantalla de EtherScope. **Fuente:** Equipo EtherScope

VOLUMEN 11, 2017

fácilmente accesible gracias a los lenguajes de programación como PHP, el cual nos permite desarrollar varias soluciones de monitoreo.

La medición de la disponibilidad de la interface en el Switch, a través del software desarrollado, coincide con el equipo de medición NetTool, lo que lleva a afirmar que la métrica tomada es de calidad.

Se demostró que es posible medir la disponibilidad de la interface de una forma simple y económica.

#### **CONCLUSIONES**

La degradación del rendimiento de la red puede ocasionar problemas de calidad de servicio con el usuario y servidores. Para evitarla, se deben mantener los parámetros en los niveles adecuados.

El protocolo SNMP permite extraer información de diferentes equipos de comunicación y equipos finales. Este protocolo es

en la Figura 10. Esta herramienta de medición de red del Administrador de tareas de Windows muestra que el porcentaje de utilización en la interface es del 39%.

Cuando se ingresa al software del equipo PCMonitor para visualizar los resultados, se observar que el tráfico entra por la interface 9 (IN) y sale por la interface 5 (out). La Figura 11 indica

que solo las interfaces antes mencionadas llegan a medir +-50%.

Figura 10. Administrador de tareas de PCPrueba, Fuente: Administrador de tareas Windows 7

#### Archivo Opciones Ver Ayuda Aplicaciones | Procesos | Servicios | Rendimiento | Funciones de red | Usuarios Conexión de área local x Host-Only Network  $\equiv$ Nombre del adaptador Uso de red Velocid... Estado ä Conexión de área local 38.56% 1 Gbps Conectado Conexión de red Bluetooth  $0.96$ Desconectado Conexión de red inalámb...  $0%$ - Desconectado Procesos: 92 Uso de CPU: 7% Memoria física: 10%

Administrador de tareas de Windows

El primer equipo que realiza las mediciones es el NetTool de Fluke, es muy confiable porque permite medir el ancho de banda del flujo de tráfico que lo atraviesa.

En la Figura 9 se observa que el porcentaje de utilización de la interface está al 50%. Indica lo que recibe del equipo EtherScope.

**NETTOOL**<br>SERIES II

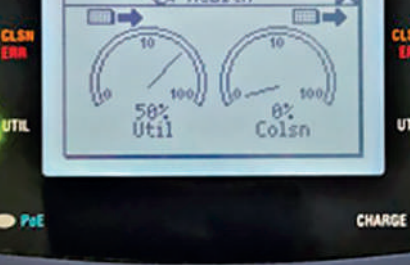

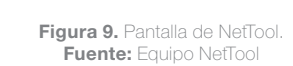

El flujo de tráfico es recibido por la PCPrueba, como se aprecia

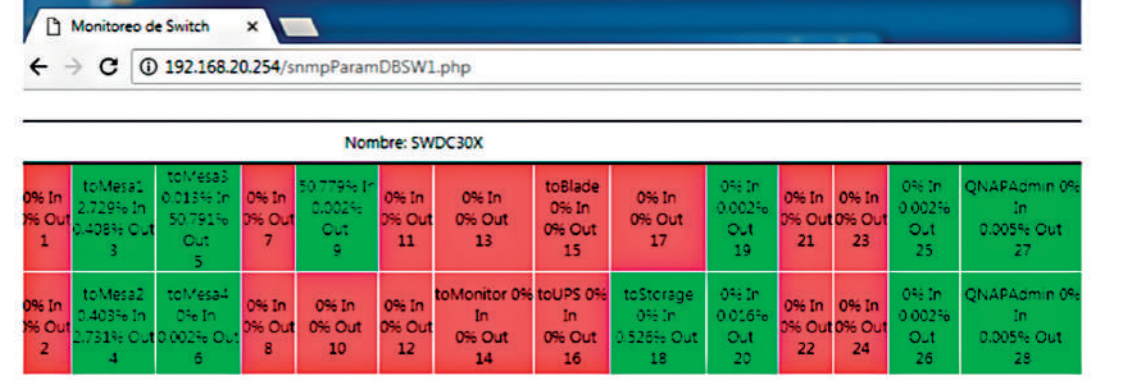

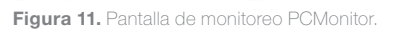

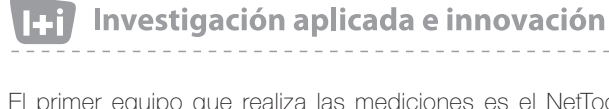

**JKE** 

#### **REFERENCIAS**

- [1] Acevedo, J. (2015). Cómo responder a la pregunta: ¿Qué tan seguros estamos?. PCWorld en Español. Recuperado de https://goo.gl/whdzS2
- [2] Gerometta, O. (2007). 10 Causas frecuentes de baja perfonance de la red. Mis Libros de Networking. Recuperado de https://goo.gl/E6Up89
- [3] Microsoft Support. (2017). Tormenta de difusión se produce después de que un switch virtual duplica un paquete de red en Windows 8.1. Recuperado de https://goo.gl/dzc6oA
- [4] Support, C. -T. (26 de 10 de 2005). How To Calculate Bandwidth Utilization Using SNMP. Obtenido de https://goo.gl/o9JjNQ
- [5] Tejada, E. (2014). Gestión de servicios en el sistema informático. Malaga: IC Editorial.

#### ACERCA DEL AUTOR

#### Mauricio Surco

Máster en Tecnologías de la Información Aplicadas a la Empresa por la Universidad Politécnica de Madrid. Profesional técnico en Redes y Comunicaciones de Datos en Tecsup Arequipa. Se desempeñó durante siete como consultor en el desarrollo de sistemas para el Área de Proyectos de Tecsup Arequipa elaborando proyectos para importantes empresas mineras.

Actualmente es docente del Programa de Redes y Comunicación de Datos. Tiene certificación Microsoft MCTS (Microsoft Certification Technology Specialist NET), Elastix Certified Engineer (VoIP), Certified Ethical Hacking por EC Council, Cobit Foundation Isaca, VCP5-DCV VMware Certified Professional-Data Center Virtualization, Fluke Networks Airmagnet Survey – Analyzer.

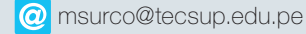